This page should merge with [Spreadsheet JQ](https://doc.tiki.org/Spreadsheet-jq)

## Spreadsheet

Tiki Spreadsheet performs calculations on user entered numeric data and presents the resulting data in tables and/or graphics within Tiki pages. The documentation describes the various available calculations performed by the Tikisheet.

Enable the feature

Overview

## **History**

The spreadsheet feature was [added to Tiki in 2004 \(version 1.9\)](https://tiki.org/article70). Starting in [Tiki5,](https://doc.tiki.org/Tiki5) Tiki spreadsheet has moved to [jquery.sheet](https://doc.tiki.org/Spreadsheet-jq) for a much nicer interface. And even better in [Tiki6](https://doc.tiki.org/Tiki6#Spreadsheet_major_improvements).

## **Sheet management**

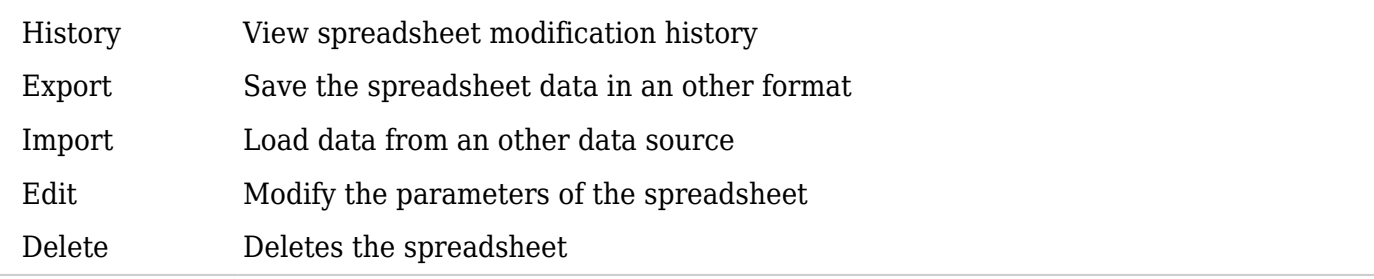

# Add one

Insert this code in a wiki page in order to have on spreadsheet added there:

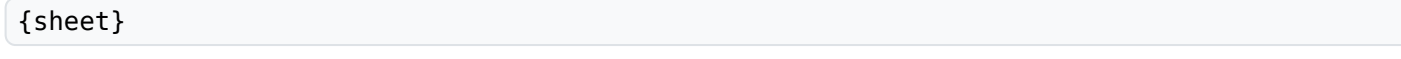

And follow the instructions/links that you will be provided in the page after saving it.

Usage - text

Cell Navigation

- Left Arrow Active cell moves left if possible
- Right Arrow Active cell moves right if possible
- Up Arrow Active cell moves up if possible
- Down Arrow Active cell moves down if possible

Cell Highlighting With Arrow Keys

- Left Arrow + Shift Highlights left if possible
- $\bullet$  Right Arrow + Shift Highlights right if possible
- Up Arrow + Shift Highlights up if possible
- Down Arrow + Shift Highlights down if possible

## Editing

- Escape Active cell is removed from focus
- Enter Active cell is set and cell moves down if possible.
- Shift + Enter Adds a line break to the cell's value
- Tab Active cell is set and active cell moves right if possible
- $\bullet$  Ctrl + X Cut
- $\bullet$  Ctrl + C Copy
- $\bullet$  Ctrl + V Paste

## Undo & Redo

- $\bullet$  Ctrl + Z Undo
- $\bullet$  Ctrl + Y Redo

A formula is the reason why spreadsheets are so powerful. jQuery.sheet has a very powerful and secure formula engine that can be used in the following way:

Starting a cell's value with '=' activates the formula engine on the active cell(s) you are editing, for example (results in 100):

 $=100$ 

- This would really be the same as setting the cell's value to '100'
- Now lets start really using formulas (results in 0.03):
	- $=(100 + 200)$  /1000

jQuery.sheet v3 offers the option of [creating and referencing variables \(see jQuery.sheet setting](http://visop-dev.com/doc/js3/symbols/jQuery.fn.sheet.html) **[formulaVariables](http://visop-dev.com/doc/js3/symbols/jQuery.fn.sheet.html)**[\)](http://visop-dev.com/doc/js3/symbols/jQuery.fn.sheet.html)

Example of using simple variable in formula: =variable\_name

Variables can also have attributes:

- Example of using variable with attributes in formula: =variable\_name.attribute
- Example of using variable with math:  $=100 *$  variable name

Functions are where much of the work is done within spreadsheets. Here is how to use them:

To use the SUM function, enter the following:

 $=$ SUM $()$ 

- To use SUM with a single cell:  $=$ SUM $(A1)$
- To use SUM with a range of cells:  $=$ SUM $(A1:B2)$
- Nested functions:  $=$  DOLLAR(SUM(A1:B2) + SUM(D1:E2))

Available Function (To be written)

Cells can be referenced in the following ways:

Single cell - example:

A1

- Range of cells example: A1:B2
- Single cell fixed example: \$A\$1
- Range of cells fixed example: \$A\$1:\$B\$2
- Other spreadsheet single cell Example: SHEET2!A1
- Other spreadsheet range of cells Example: SHEET2!A1:B2

Copy-Paste from a desktop spreadsheet

#### See:

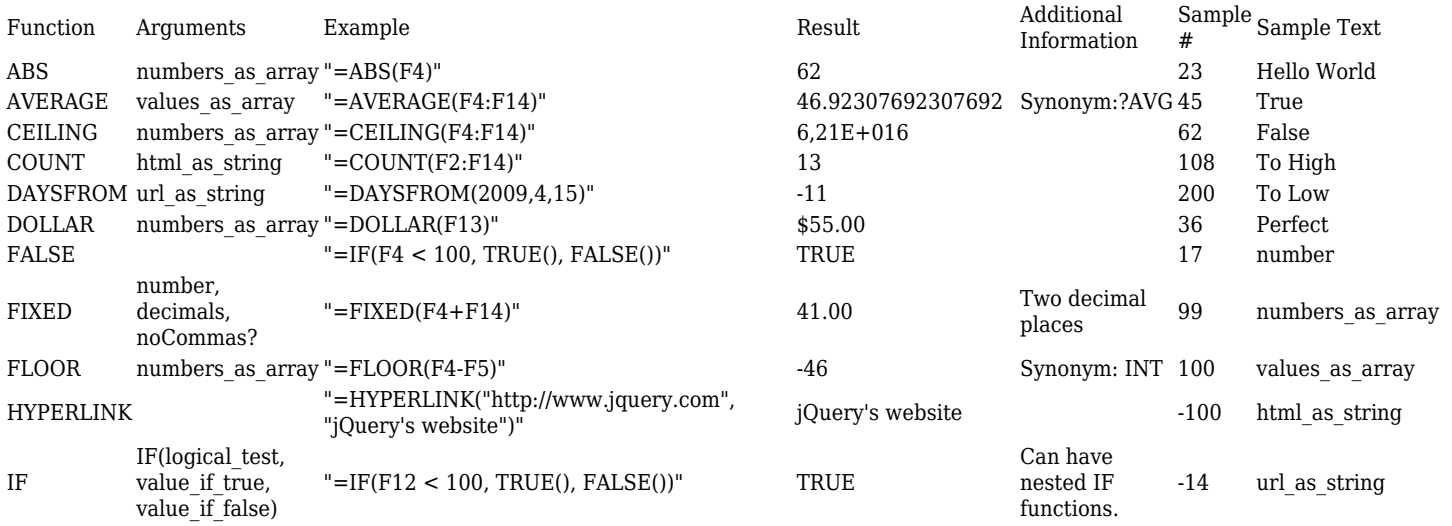

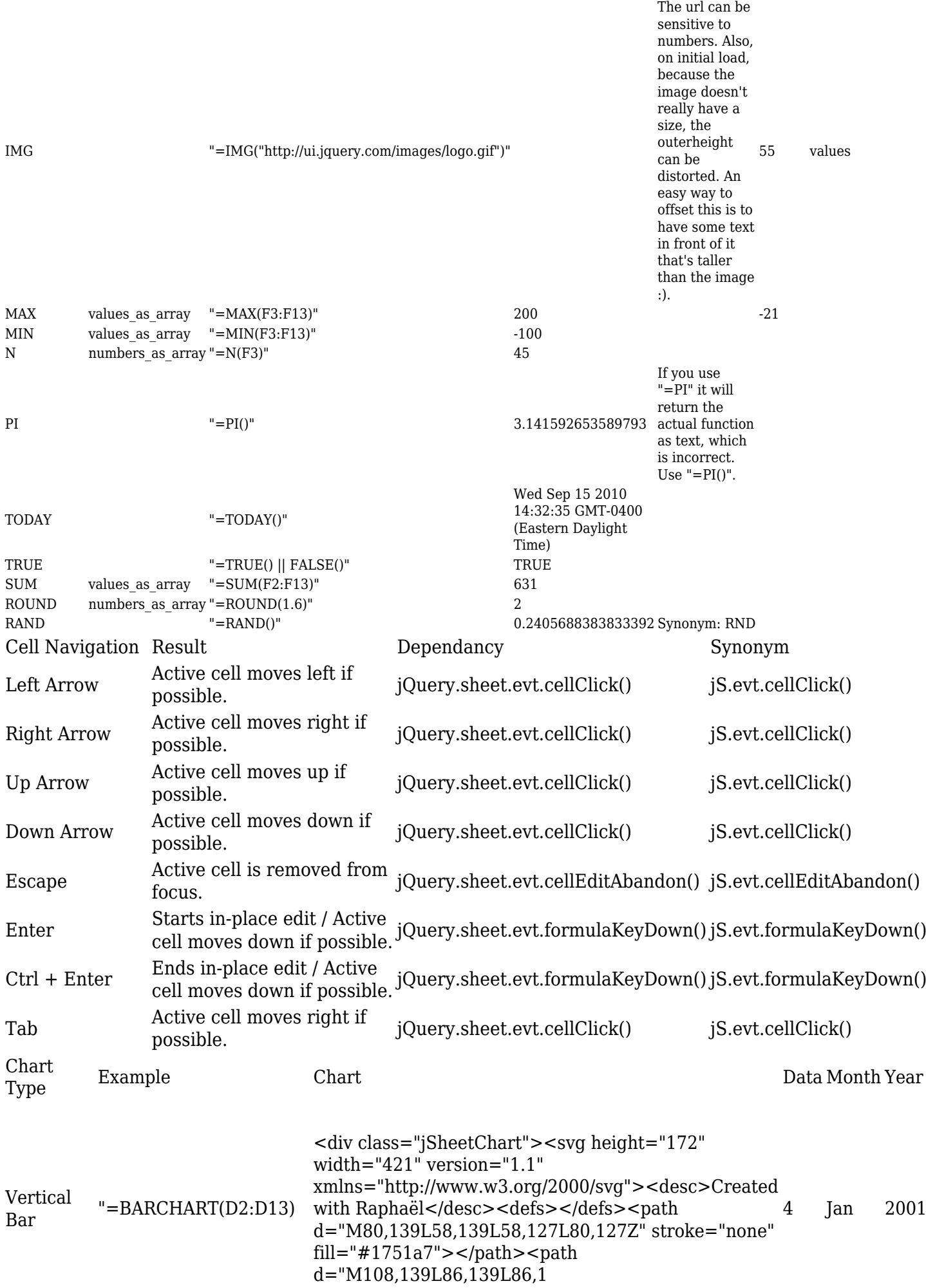

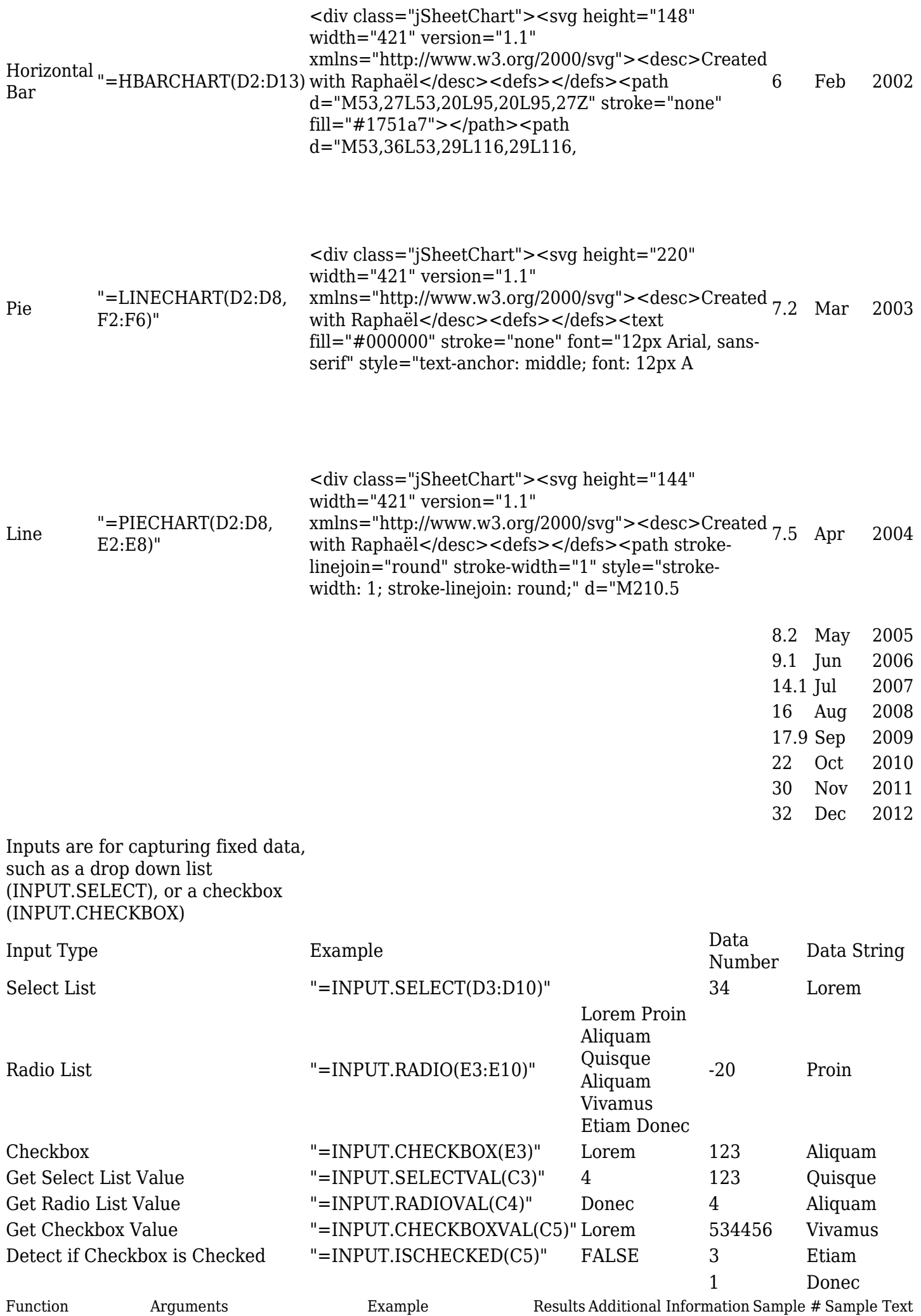

FACTORIAL number '=FACTORIAL(5)' 120 COMBINATION number, number '=COMBINATION(7,5) 21 PERMUTATION number, number '=PERMUTATION(7,5) 2520 GAMMA number PRECISION num, precision MINIMUM array MODE array MAXIMUM array MEAN array SUM array MEDIAN array QUARTILES array VARIANCE array MEANDEV array STDEV array COVARIANCE array, array CORR COEFF array, array UNIFORMCDF number, number, number BINOMIAL number, number, number BIONOMIALCDF num, num, num NEGBIN num, num, num NEGBINCDF N, m, n, x HYPGEOM N, m, n, x HYPGEOMCDF N, m, n, x EXPONENTIALCDF l, x POISSON l, x POISSONCDF l, x NORMCDF u, s, t LINEAR\_REQ\_EQ array, array EXP\_REG\_EQ array, array SECANTMETHOD func, min, max, error, maxiter FIVEPT func, x, h FCRIT f, a b ASR f, a b, precision

### Usage - Graphs

For the time being, see this external documentation page: <https://github.com/Spreadsheets/WickedGrid>

See also:

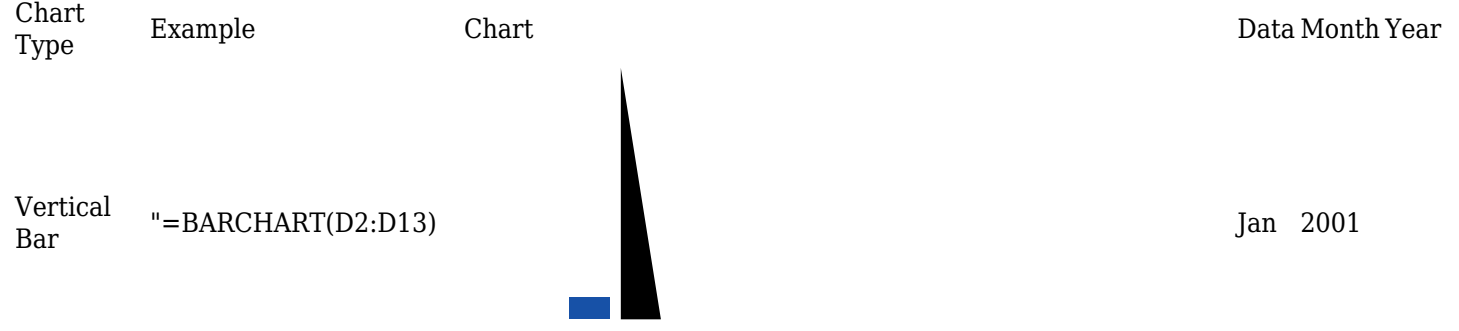

# $\overline{\phantom{0}}$

 $\mathbb{Z}^2$ 

Horizontal <sub>"</sub>=HBARCHART(D2:D13)<br>Bar

Pie "=LINECHART(D2:D8, F2:F6)"

Mar 2003

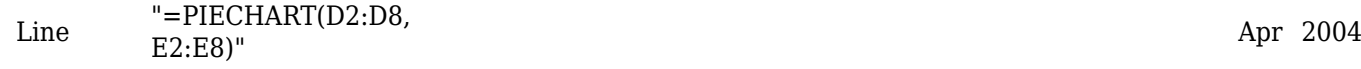

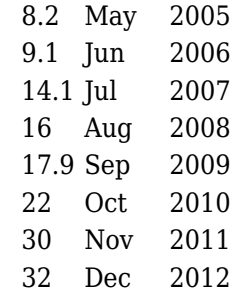

# From Here

- [PluginSheet](https://doc.tiki.org/PluginSheet)
- [Spreadsheet Functionality](https://doc.tiki.org/Spreadsheet-Functionality)
- [Spreadsheet Interface](https://doc.tiki.org/Spreadsheet-Interface)
- [Spreadsheet Graphics and Charts](https://doc.tiki.org/Spreadsheet-Graphics-and-Charts)
- [JQuery](https://doc.tiki.org/jQuery)
- [Spreadsheet jq](https://doc.tiki.org/Spreadsheet-jq)

## Alias

- [Sheet](https://doc.tiki.org/Sheet)
- [TikiSheet](https://doc.tiki.org/TikiSheet)
- [Tiki Sheet](https://doc.tiki.org/Tiki-Sheet)
- [Spreadsheets](https://doc.tiki.org/Spreadsheets)